# 系统应用现状及维护说明

——TDA

2011 年 9 月初创建

# 文档修订记录

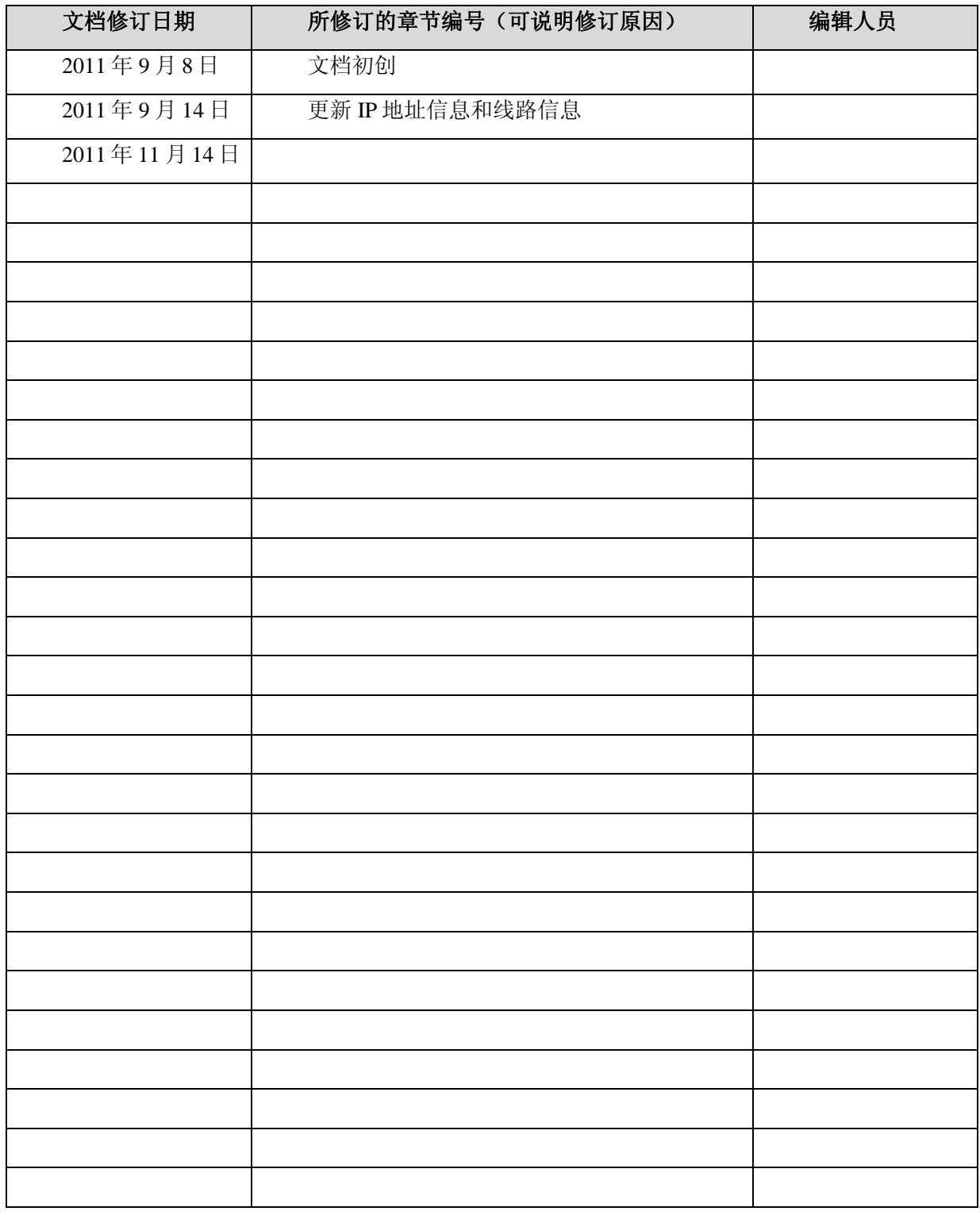

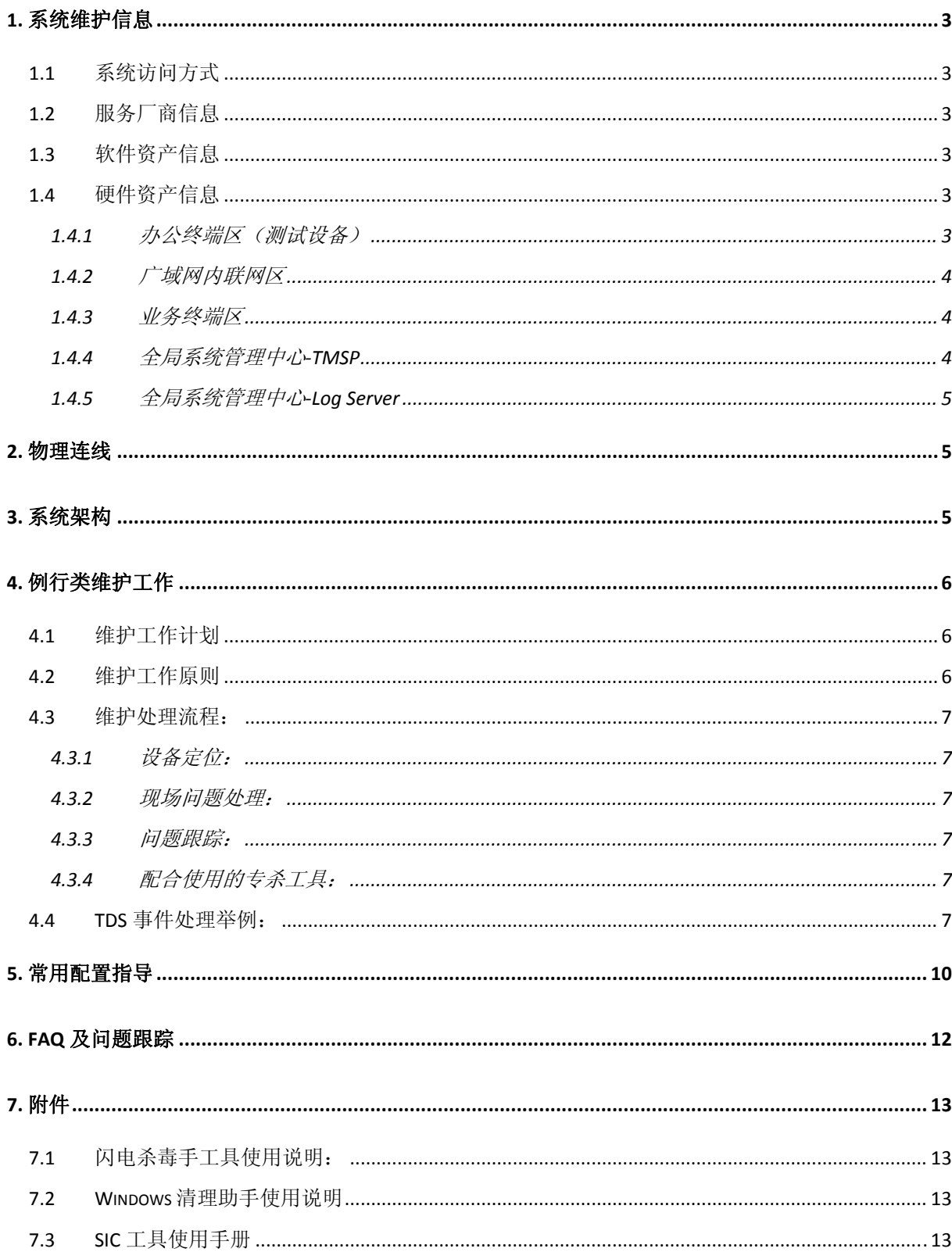

# 目录

# 1. 系统维护信息

## 1.1 系统访问方式

TDS 是趋势科技威胁发现系统的简称,主要由威胁发现设备,威胁日志收集分析以及威胁报表 服务器组成。XX 证券部署的 TDS 系统 IP 配置以及管理登陆方式如下所示:

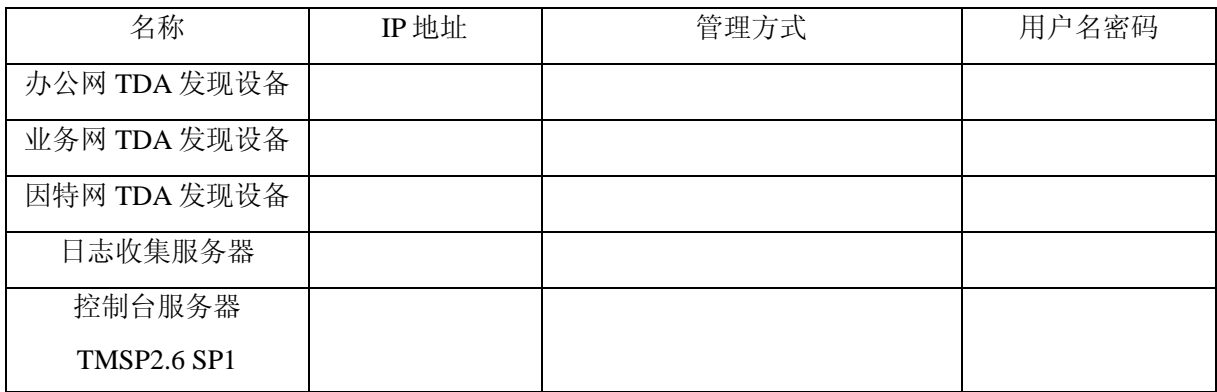

### 1.2 服务厂商信息

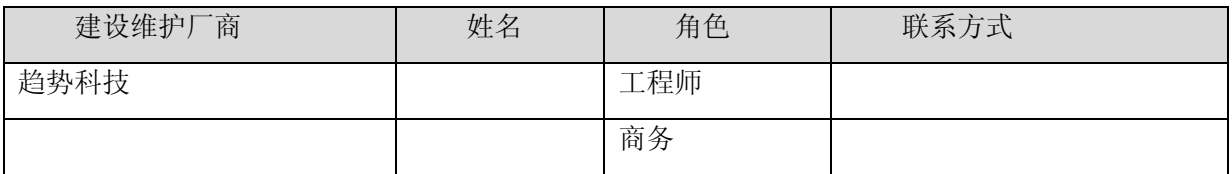

## 1.3 软件资产信息

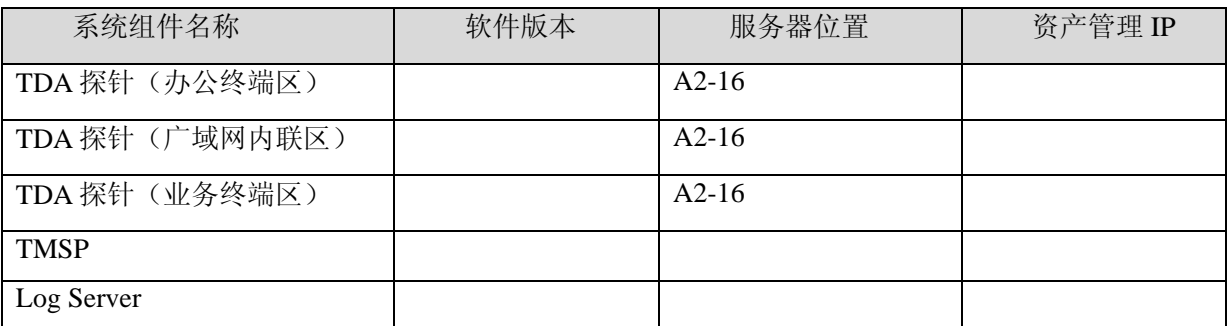

### 1.4 硬件资产信息

### 1.4.1 办公终端区(测试设备)

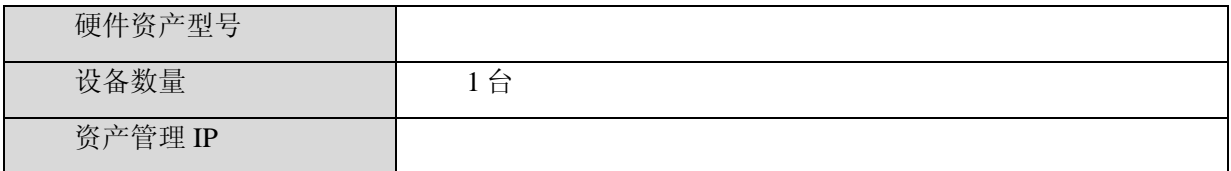

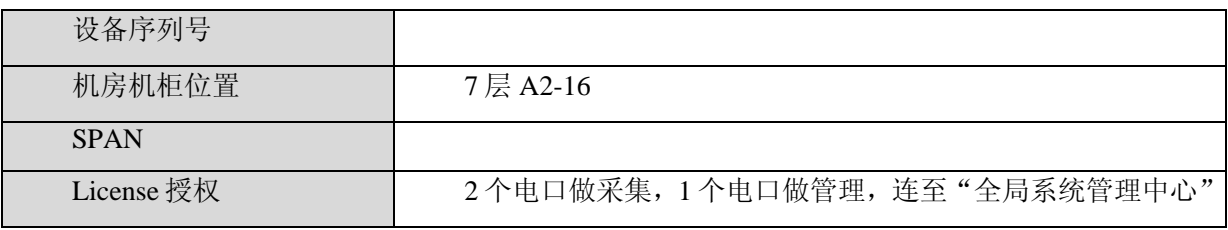

## 1.4.2 广域网内联网区

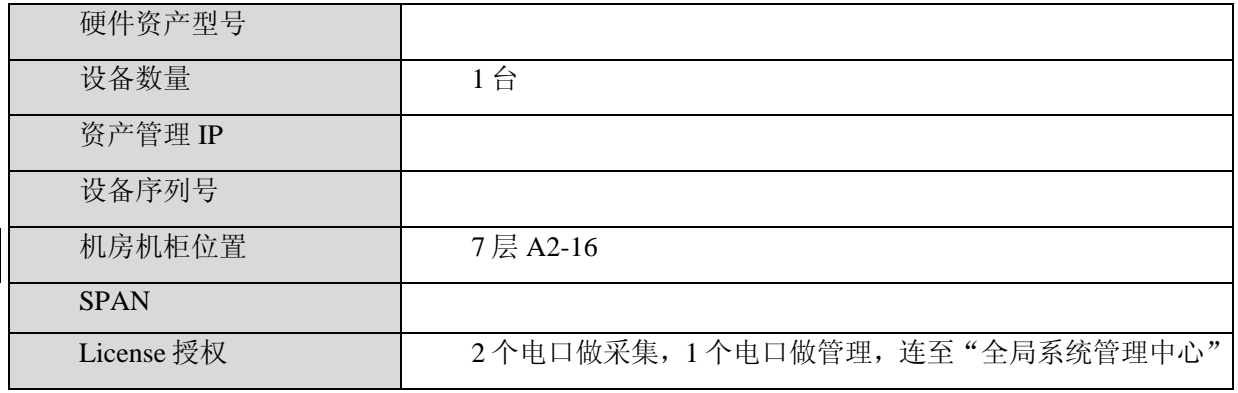

### 1.4.3 业务终端区

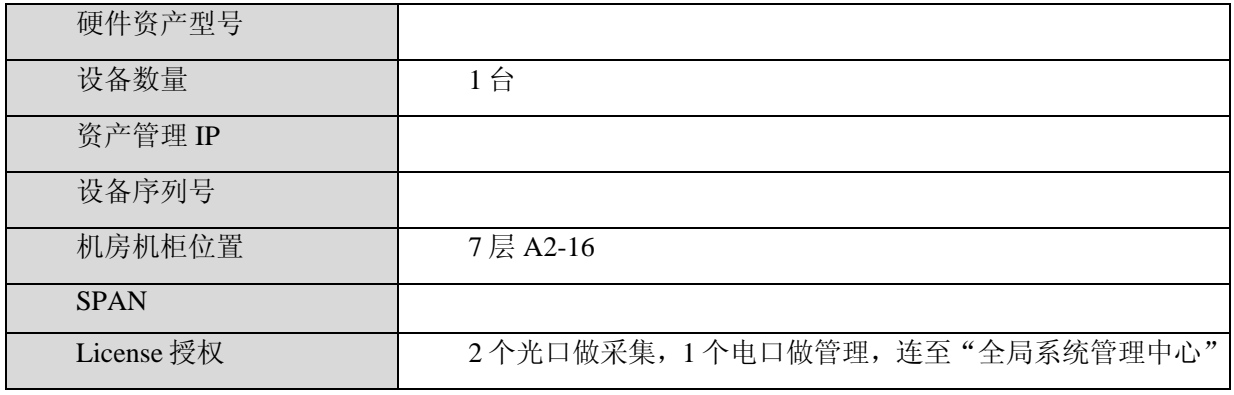

### 1.4.4 全局系统管理中心-TMSP

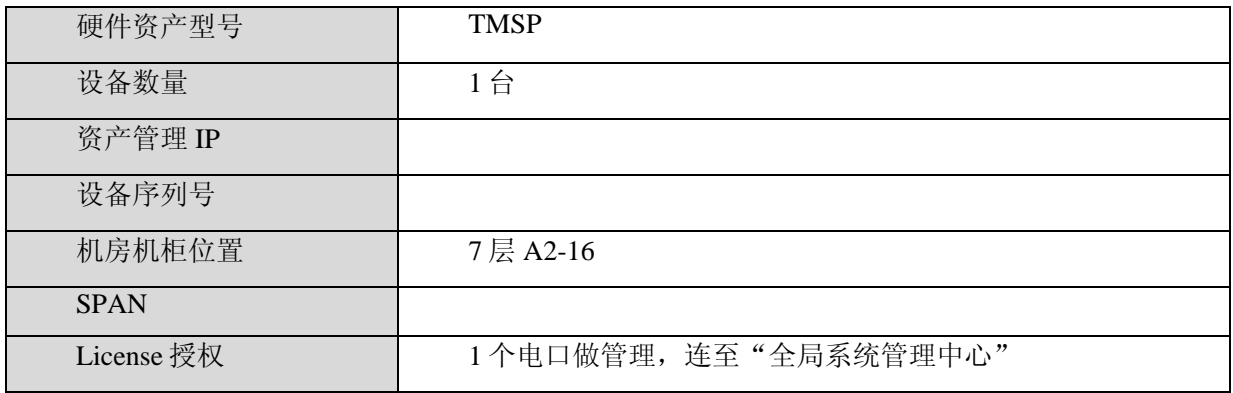

## 1.4.5 全局系统管理中心-Log Server

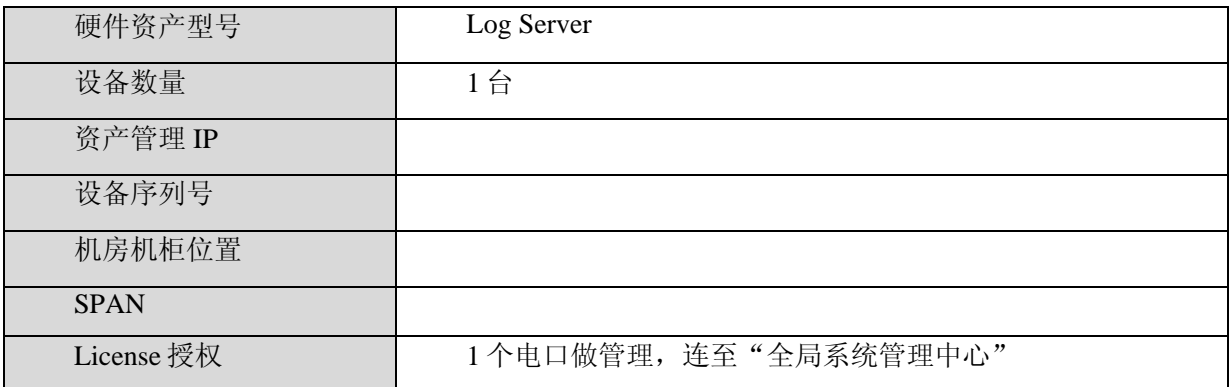

## 2. 物理连线

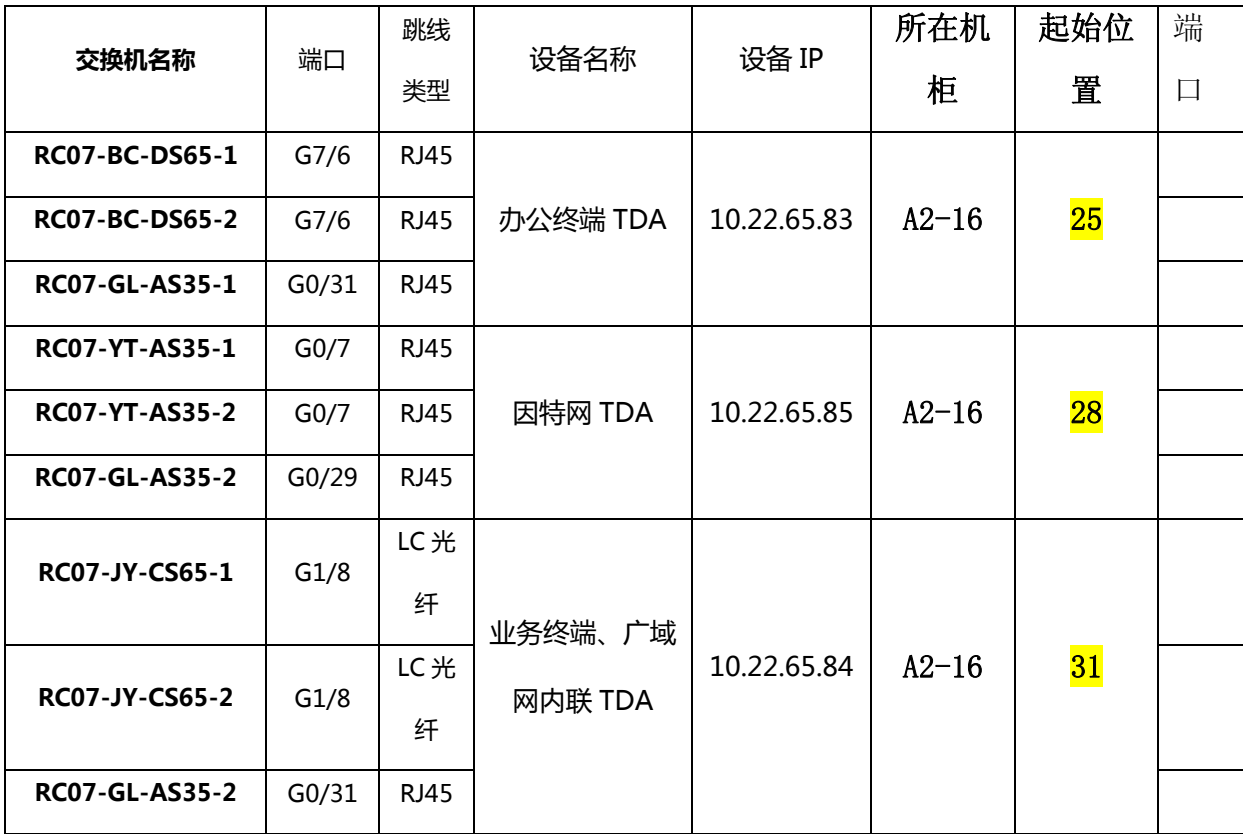

起始位置重新确定一下。

3. 系统架构

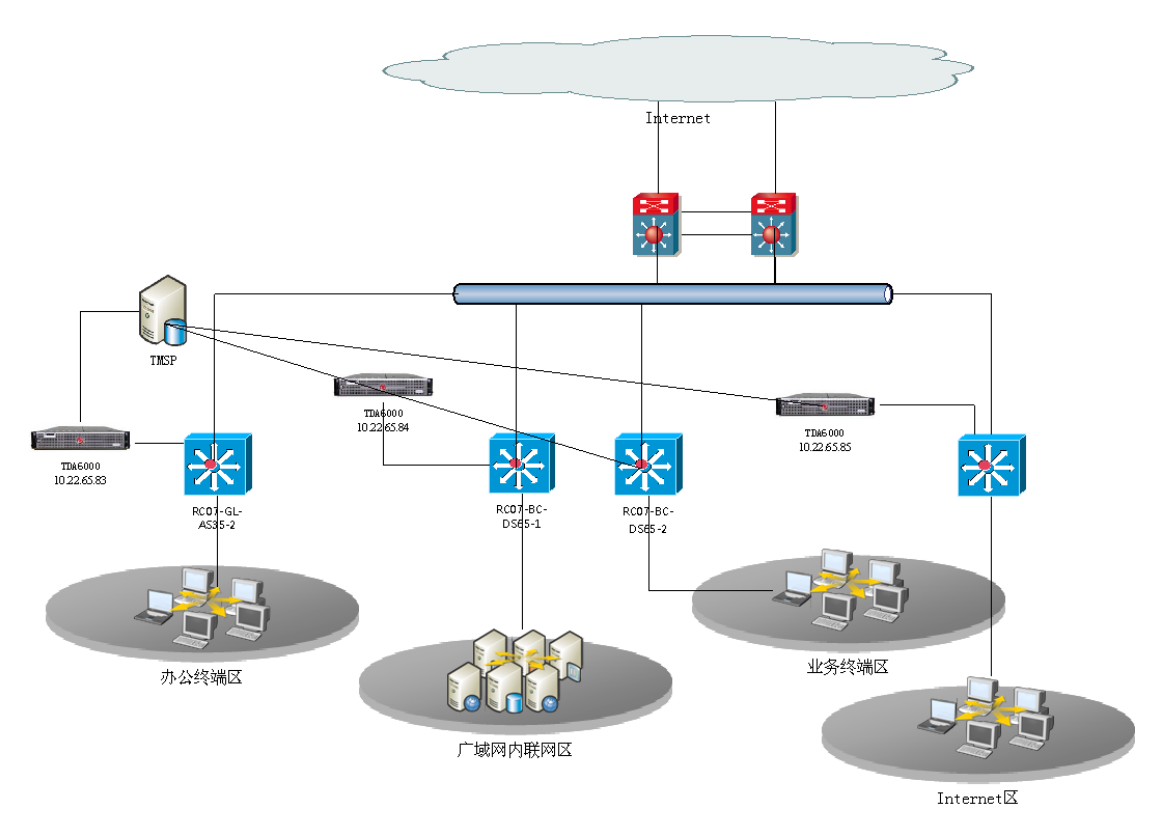

XX 证券 TDS 系统拓扑示意图

## 4. 例行类维护工作

#### 4.1 维护工作计划

以下是本系统涉及的所有例行维护工作,并以列表方式摘要执行计划。

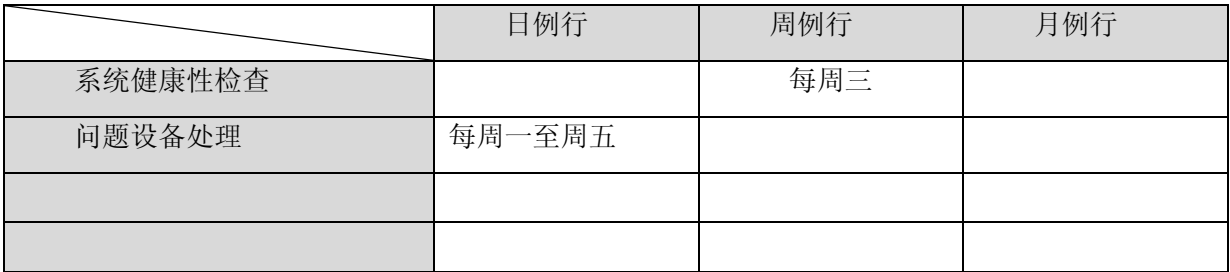

#### 4.2 维护工作原则

针对 TDS 日报邮件逐条分析"建议"中的事件,然后对有问题的主机确认是否安装有防病毒客 户端; 如果装了,再到 officescan 中确认是否有病毒日志,事件是否对应(TDS 的检测范围较 osce 更宽);如果未装,提示终端安装。

TDS 系统会根据对镜像过来的流量进行分析,找出有问题的设备,并通过 TMSP 日报通知管理 员。由于发现的问题会比较多,因此请在处理 TDS 系统报表时遵循以下原则:

问题设备类型优先级:服务器区> 业务区>办公区

风险漏洞优先级: 漏洞类风险>蠕虫>bot>DNS 解析>垃圾邮件>下载>其它

优先处理 叹号图标的客户端,这些客户端在过去的 3 天内连续发现高风险事件。

同时由于目前公司内部客户端通过代理服务器上网,从 Interent上下载到的一些病毒文件在 TDA 上显示的源头会是代理服务器,因此在日报报警中,有时会出现代理服务器病毒排名较高的情况, 对于此种情况可将代理服务器滤掉。

#### 4.3 维护处理流程:

#### 4.3.1 设备定位:

TDS 日报指出的问题设备的 IP 地址以及风险类型信息,当确认为处理优先级之后,需要对设备 进行定位。

定位顺序为:

首先在防病毒平台上杳找该 IP, 确认其是否安装杀毒软件;

然后通过北信源 VRV 系统定位到具体人员姓名;

最后如果依然找不到,则联系中信证券管理员协助定位。

#### 4.3.2 现场问题处理:

在现场进行问题处理,采用方法为:

首先检查设备是否安装防病毒软件,如未安装,则安装防病毒软件;

其次检查防病毒软件是否有病毒信息,如存在病毒记录,且病毒信息与 TDS 检测到的现象可匹

配,则按照病毒特征采用相关处理方法;

如没有病毒记录,采用小工具进行问题处理(小工具有 Sysclaen,闪电杀毒手,windows 清理助 手等,对于生产系统,请不要使用此类工具):

最后使用信息收集工具 SIC 收集信息提交后台进行分析。

#### 4.3.3 问题跟踪:

对于已经处理过的设备,在今后两天的日报中,着重检查其是否还被 TDS 系统检测。

#### 4.3.4 配合使用的专杀工具:

1、闪电杀毒手:

- 2、Windows 清理助手:
- 3、SIC 日志收集工具。

详细使用方法参考附件内容。

#### 4.4 TDS 事件处理举例:

1、 TDS 系统给管理员发送 TDA 日报通知邮件,基本信息如下:

发件人: antivirus<br>发送时间: 2011-11-09 10:30:09<br>收件人: antivirus<br>主題: Threat\_Discovery\_Service\_Daily\_Report\_2011/11/08\_for\_中信证券

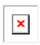

事件描述: TDS Daily Report<br>对象/信息: 广言证券

亲爱的用户,您好!<br>昨日贵单位的TDA设备主要检测到以下威胁,具体详情请参考附件PDF文档,谢谢!

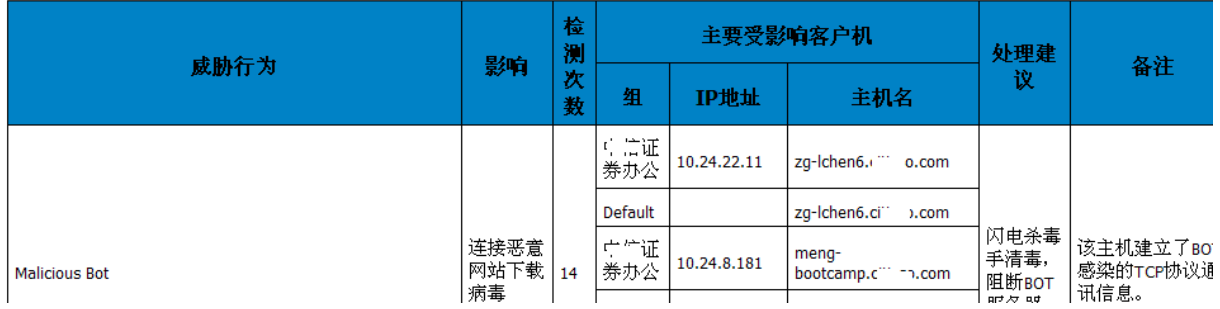

TDA 的日报邮件正文的主要部分为一个风险威胁统计表,其默认按检测次数排序,如下表所示:

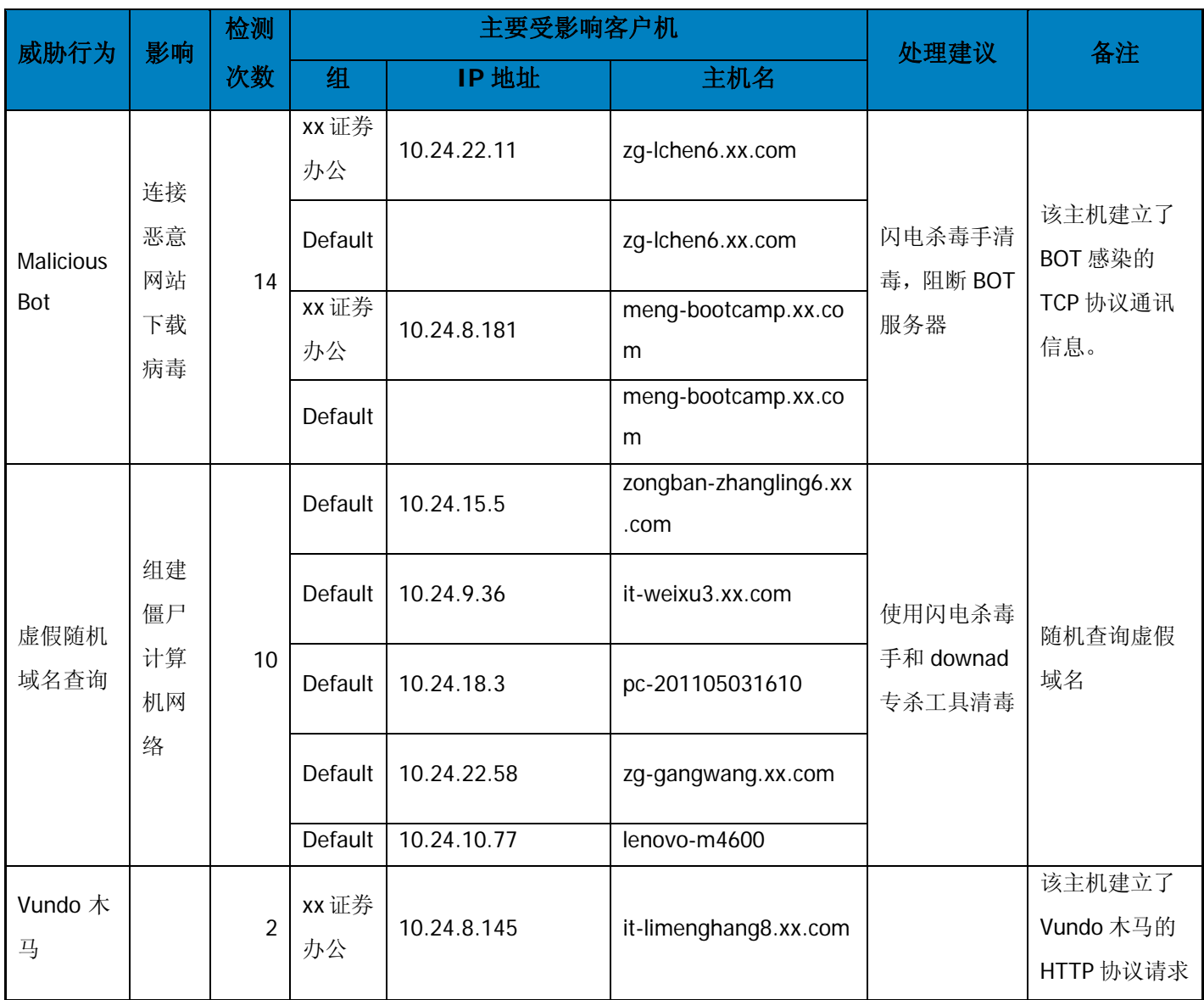

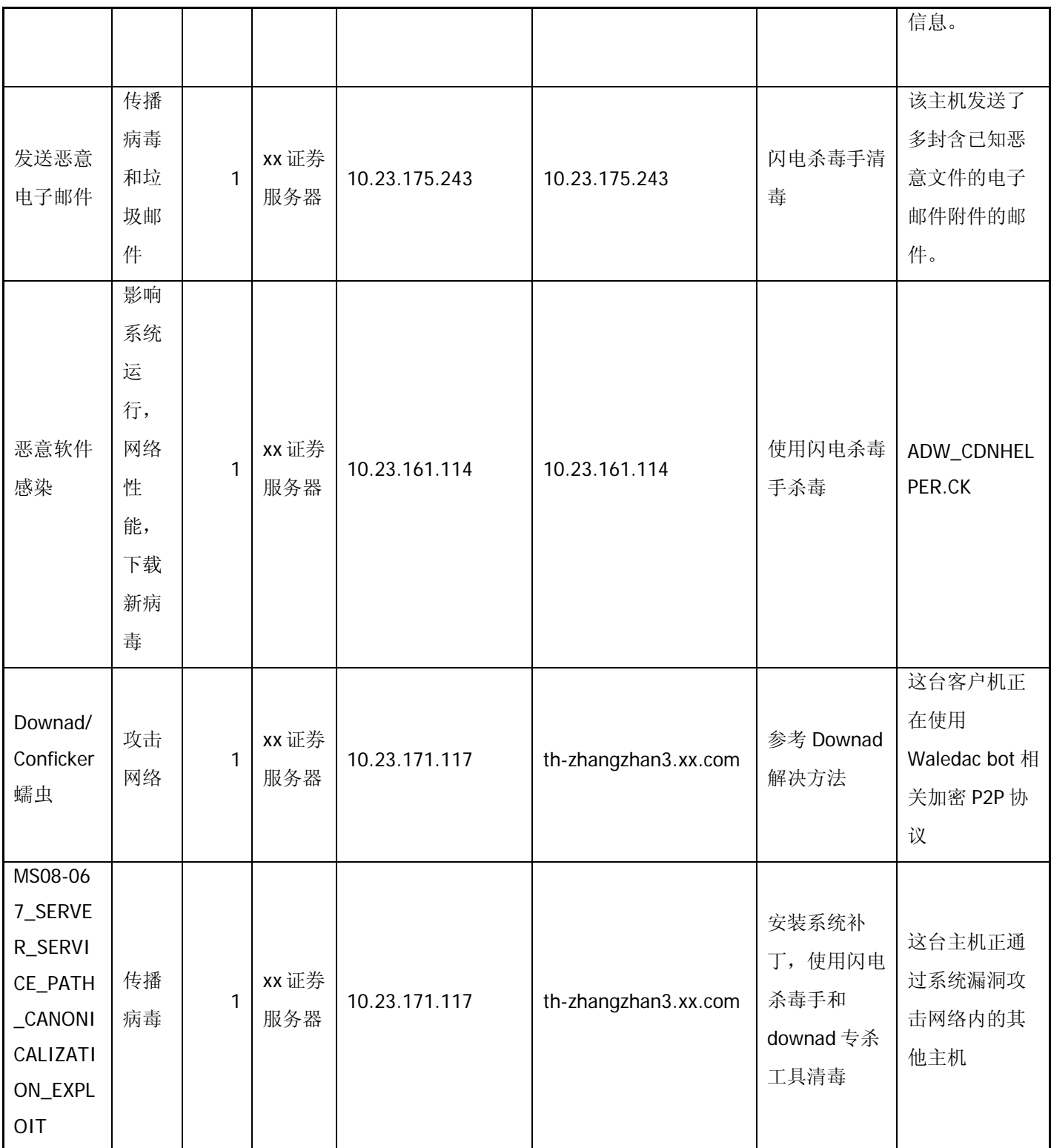

以上表格中列举了 TDA 发现有问题的计算机信息,由于涉及的 IP 与问题计算机较多,不可能 一一处理。因此需要按照优先级及影响程度进行处理。

2、 判断需有限处理的设备:

从以上表格我们可做以下判断:

1、 以上列举的 IP 涉及 10.23 和 10.24 网段,10.23 属于服务器网段,因此该网段设备处理优先级 较高,因此 10.23.171.117、10.23.161.114、10.23.175.243 这 3 台设备处理优先级较高;

2、 从风险判断,Downad/Conficker 蠕虫和 MS08-067\_SERVER\_SERVICE\_PATH\_CANONICALIZATI ON EXPLOIT 属于漏洞风险及扫描性蠕虫,因此其风险级别最高。

3、 经确认 10.23.161.114 为代理服务器 IP, 因此其从处理清单中夫除。

4、 Malicious Bot 涉及到的 2 个 IP 亦为办公网 IP,处理优先级往下排。

5、 虚假域名查询涉及到的几个 IP 为办公区域,处理优先级再往下排

综上所述,该日报,管理员当日处理设备的优先级顺序如下:

最高优先级: 10.23.171.117 (th-zhangzhan3.xx.com), 该设备由于未安装补丁, 在尝试攻击其他 计算机,需要在当天定位,并进行处理;

第二优先级:10.23.175.243,该设备在发送恶意电子邮件,需要确认其是否为邮件服务器,如为邮 件服务器,也可参考代理服务器处理方式,将其排除。

第三优先级: Malicious Bot 涉及到的两个 IP, 10.24.22.11 和 10.24.8.181, 建议检查是否安装有防 病毒软件,并收集 SIC 日志给后台分析一下,确认是否有新病毒。

第四优先级:虚假随机域名查询涉及到的几个 IP 地址;

最低优先级:以该日报内容为例,其他涉及 IP 可暂缓处理。

最高优先级涉及到的设备,请在当天处理完毕,第二优先级则建议在两到三天内进行处理,第三优先 级涉及设备建议在一周内至少找一到两台进行处理,摸清处理此类计算机的方法。

3、 问题处理流程:

确认处理优先级之后,则进入问题处理流程,整个问题处理流程建议如下所示:

- 1、 设备定位:TDS 日报指出的问题设备的 IP 地址以及风险类型信息,当确认为处理优先级之 后,需要对设备进行定位。定位顺序为:首先在防病毒平台上查找该 IP,确认其是否安装杀 毒软件;如找不到,则通过北信源 VRV 系统定位到具体人员姓名;如依然找不到,则联系 xx 证券管理员协助定位;
- 2、 现场问题处理:在现场进行问题处理,采用方法为:首先检查设备是否安装防病毒软件,如 未安装,则安装防病毒软件;检查防病毒软件是否有病毒信息,如存在病毒记录,且病毒信 息与 TDS 检测到的现象可匹配,则按照病毒特征采用相关处理方法;如没有病毒记录,采 用小工具进行问题处理(小工具有闪电杀毒手,windows 清理助手等,对于生产系统,请不 要使用此类工具);最后使用信息收集工具 SIC 收集信息提交后台进行分析。
- 3、 问题跟踪:对于已经处理过的设备,在今后的日报中,检查其是否还被 TDS 系统检测。

### 5. 常用配置指导

TDS 在上线安装完毕之后,需要进行一些简单配置,以便其检测信息能够更好的被解读和使 用。主要涉及以下几个方面:

1、 设定受监控的网络:

TDA 默认会把 3 个私有网段(10.0.0.0/8, 172.16.0.0-172.31.255.255, 192.168.0.0/16) 加入可 信站点 default,但是在使用过程中,建议根据企业的实际情况对监控的网络进行调整。如下 所示:

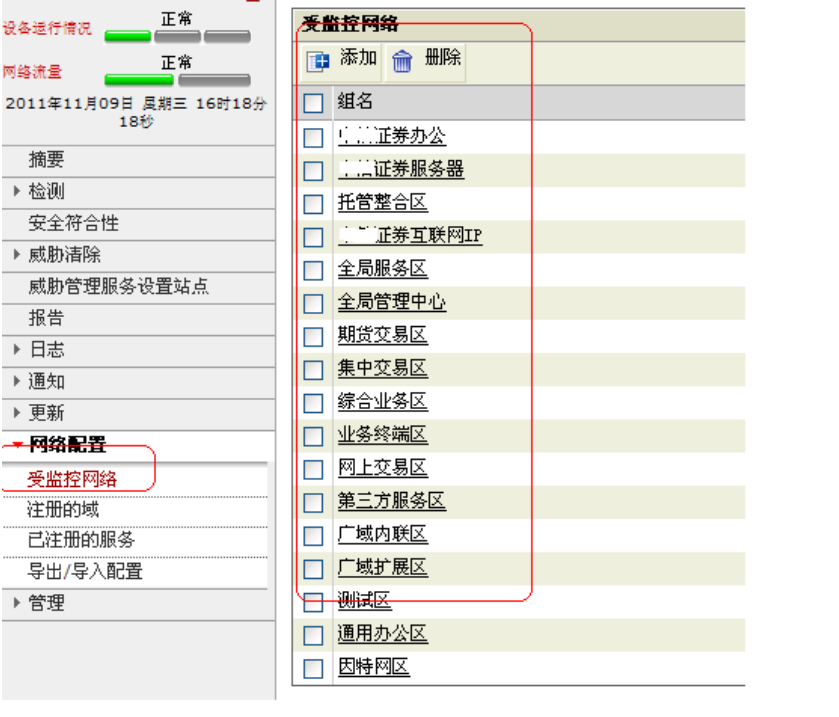

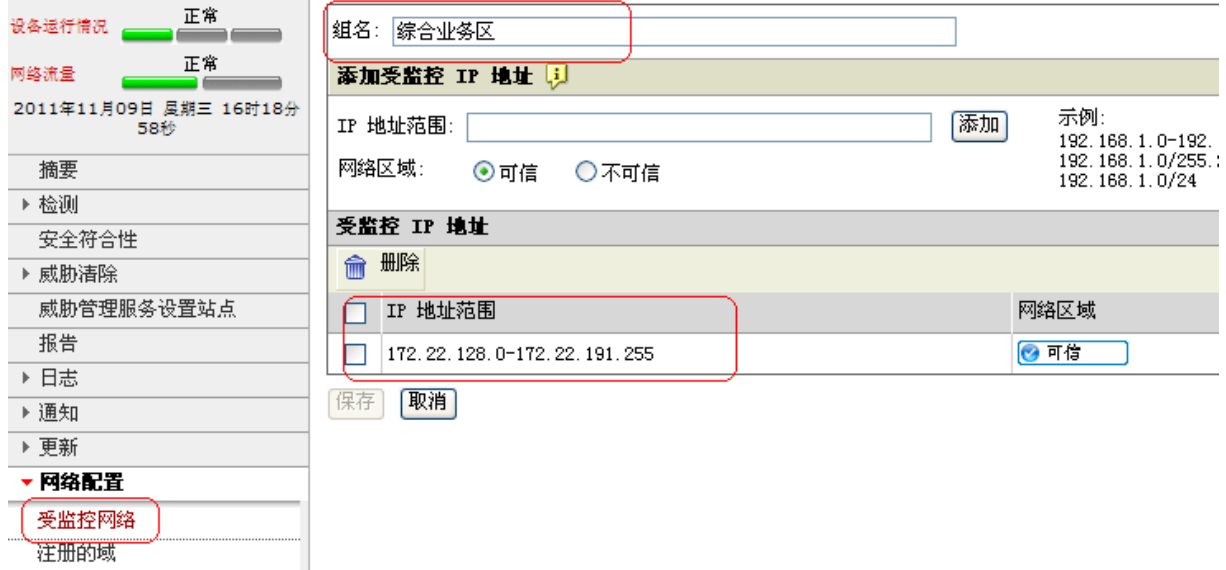

2、 增加已注册的服务信息,对于一些服务器(如 DNS 服务器, Proxy 服务器, 邮件服务器) 建议添加这些服务器的信息,如下所示:

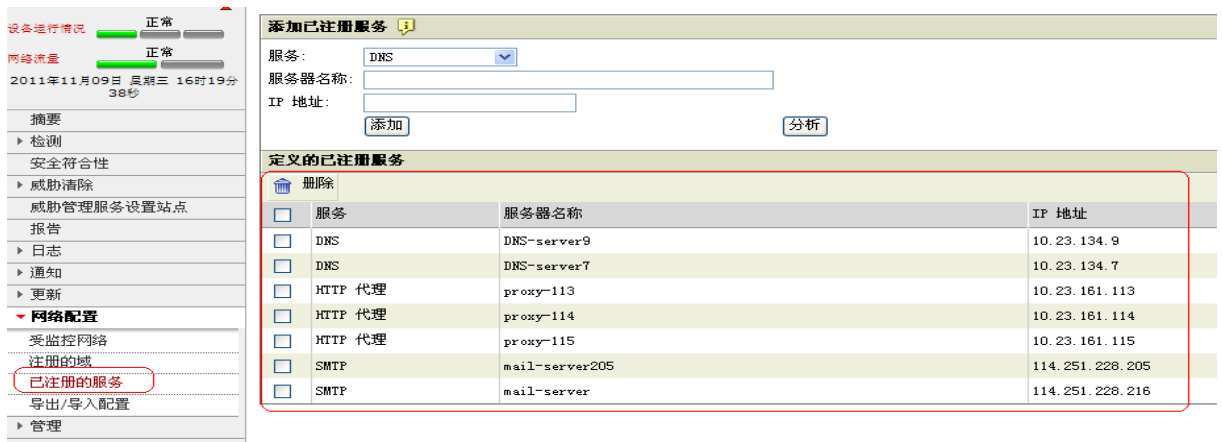

3、 增加潜在风险检测例外: 对于一些服务器如代理服务器, 邮件服务器, DNS 服务器, 其 本身存在一些转发性质,可能会被检测到有风险行为,建议将其加入潜在风险检测例外。

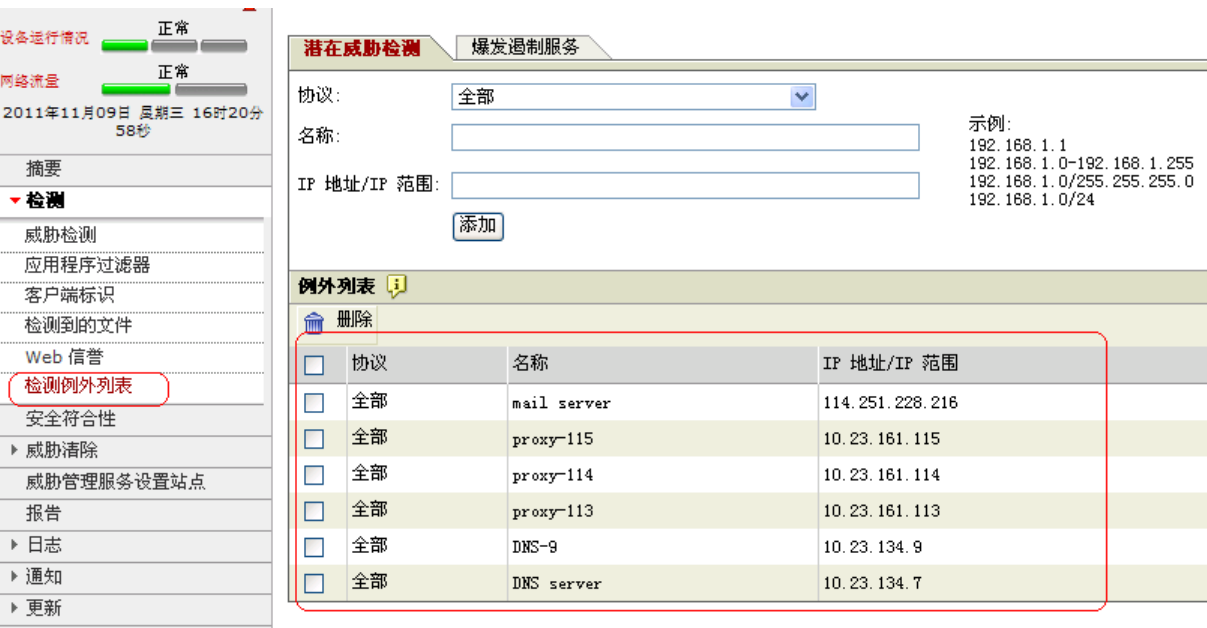

4、 检查更新配置:定期检查更新,确认设备正常更新。

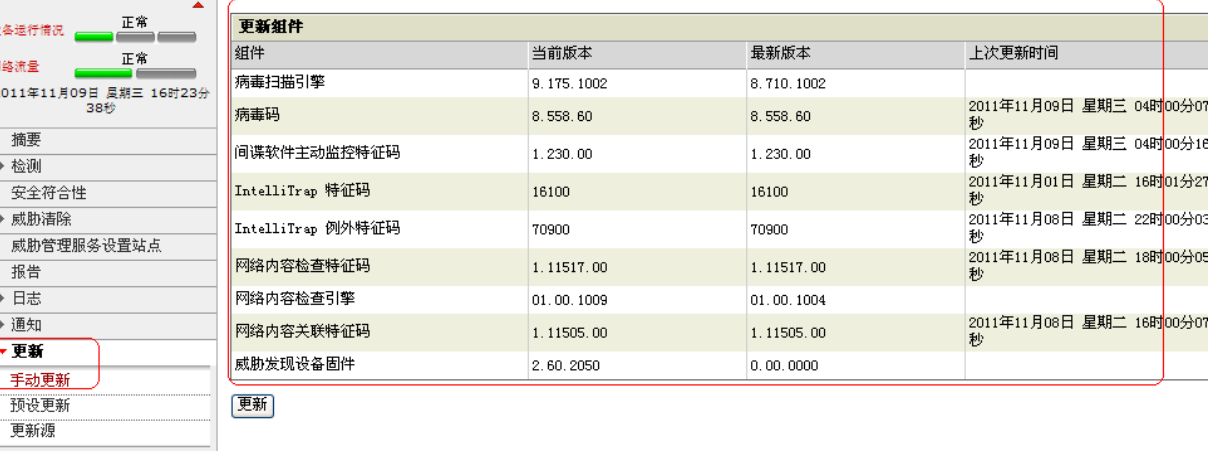

## 6. FAQ 及问题跟踪

为了持续积累该系统的问题处理经验,本章节请维护人员定期更新。要求客观、准确地描述当

前问题现象,复现方式,以及最终处理措施;对于当前尚未完全解决的问题也请标注出准确状态和 跟进人员。

编辑本章节时,请注意采用二级标题摘要问题名称。对于严重问题请在二级标题中标注"严重-" 字样。

7. 附件

### 7.1 闪电杀毒手工具使用说明:

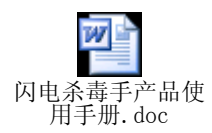

### 7.2 Windows 清理助手使用说明

### 7.3 SIC 工具使用手册

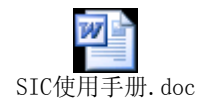